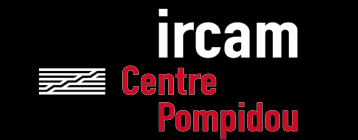

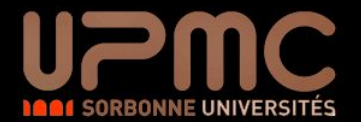

# JAVA - Interface Graphique-

Ninon Devis: [ninon.devis@ircam.fr](mailto:ninon.devis@ircam.fr)

Philippe Esling: [esling@ircam.fr](mailto:philippe.esling@ircam.fr) 
License 3 Professionnelle - Multimédia

### Plan du cours

- I. Introduction
- II. Base de la programmation graphique avec Swing
- III. Programmation Événementielle
- IV. Architecture d'un projet avec GUI

### Introduction *Abstractions graphiques*

- Chaque OS possède sa propre API (Application Programming Interface) pour créer des GUI (graphical user interface).
- Librairies Java:
	- java.awt est une première abstraction graphique consistant principalement en des wrappers des composants de systèmes.
	- java.swing étend awt pour proposer plus de fonctionnalités.
	- awt contient des appels spécifiques vers la JVM pour accéder aux opérations graphiques.
	- swing est écrit en Java pur.
- *Remarques*:
	- swing étend les classes de awt.
	- Les classes de swing commencent par ϿJЀ (ex: JFrame) contrairement à celles de awt (Frame).

## Introduction à Swing *JFrame*

```
import javax.swing.*;
 2
   public class LE380
 3
 4
   Ł
        public static void main(String[] args)
 5
 6
            JFrame window = new JFrame("Hello World");
 8
            window.setSize(200, 100);
            window.setDefaultCloseOperation(JFrame.EXIT ON CLOSE);
 9
            window.setVisible(true);10
11
        \mathcal{F}12 }
```
### Quelle sortie ?

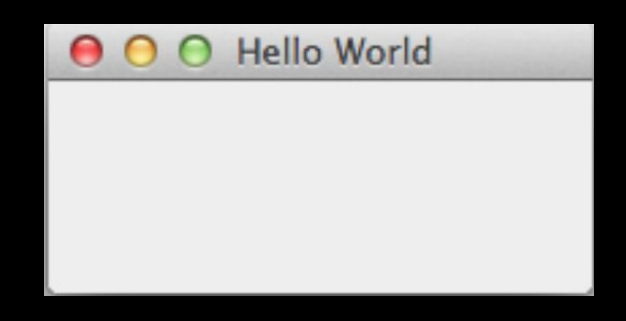

La fenêtre utilise automatiquement le style du système d'exploitation sous-jacent

### Introduction à Swing *JLabel*

13  $\rightarrow$ 

```
import javax.swing.*;
 \overline{2}3
    public class LE380
 4
 5
         public static void main(String[] args)
 \begin{array}{c} 6 \end{array}JFrame window = new JFrame("Hello World");
8
              window.setSize(200, 100);
 \overline{9}window.setDefaultCloseOperation(JFrame.EXIT ON CLOSE);
              window.add(new JLabel("Hello"));
10
11
             window.setVisible(true);
         \mathcal{F}12
```
Il est possible d'ajouter des labels c'est à dire du texte dans la fenêtre

Hello World Hello

### Introduction à Swing

*JLabel*

```
public static void main(String[] args)
2
\mathbf{B}11...\overline{4}window.add(new JLabel("Hello"));5
       window.add(new JLabel("World"));window.setVisible(true);
6
```
Que se passe t-il dans ce cas?

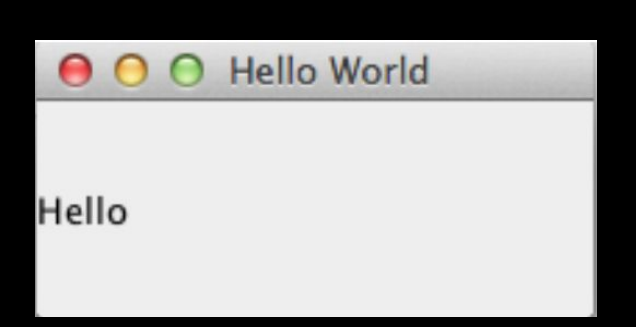

- Un seul label affiché: en réalité les deux sont affichés l'un au dessus de l'autre.
- Lorsqu'on appelle window.add(label) successivement il faut que le système choisisse où les afficher.
- Pour éviter de préciser les coordonnées, on utilise un gestionnaire qui arrange les composants automatiquement d'une certaine manière.

Introduction à Swing *Gestionnaire de mise en forme (Layout Manager)*

- Le gestionnaire BorderLayout est celui par défaut de JFrame.
- Les éléments sont organisés selon 5 directions.

```
window.add(new JLabel("North"), BorderLayout.NORTH);
  window.add(new JLabel("South"), BorderLayout.SOUTH);
2
  window.add(new JLabel("Center"), BorderLayout.CENTER);
  window.add(new JLabel("West"), BorderLayout.WEST);
  window.add(new JLabel("East"), BorderLayout.EAST);
  window.setVisible(true);
```
- Les labels sont alignés à gauche ou à droite.
- Utiliser JButton pour un affichage plus clair: les boutons prennent par défaut un maximum de place.

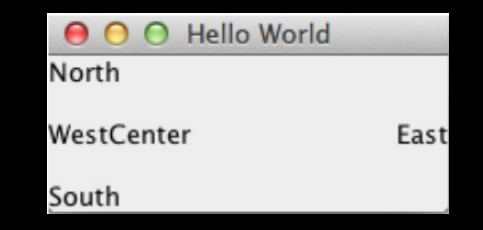

window.add(new JButton("North"), BorderLayout.NORTH); 2 window.add(new JButton("South"), BorderLayout.SOUTH); window.add(new JButton("Center"), BorderLayout.CENTER); 3 window.add(new JButton("West"), BorderLayout.WEST); window.add(new JButton("East"), BorderLayout.EAST); window.setVisible(true); 6

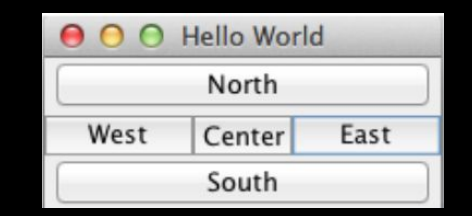

Introduction à Swing *Gestionnaire de mise en forme (Layout Manager)*

● FlowLayout: ajoute des éléments comme du texte, les uns après les autres.

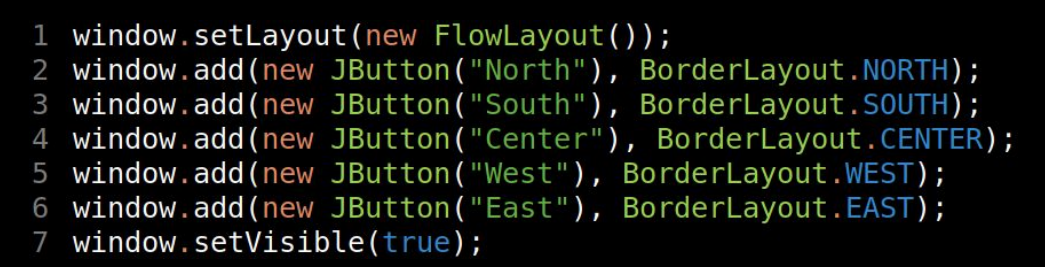

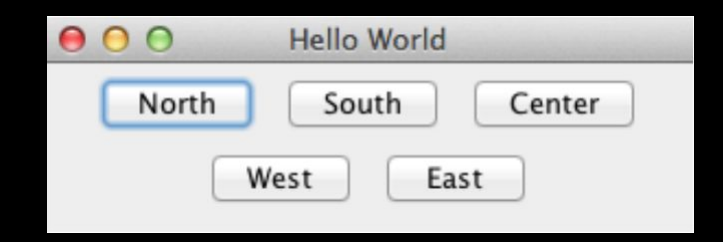

- CardLayout: Dispose les éléments comme une pile de carte, un élément étant visible à la fois.
- GridLayout: Dispose les éléments suivant une grille régulière, tous les composants ont la même taille.
- BoxLayout: Idem mais permet de régler le nombre de colonne et de ligne.
- GridBagLayout: Permet de régler la taille des cellules.

Introduction à Swing *Organisation hiérarchique des composants*

- Les différents composants graphiques sont organisés dans une hiérarchie en arbre.
- Il est existe des composants racines (root) qui ne possèdent pas de parents notamment JFrame et JDialog.
- On peut ajouter des JPanel dans des JPanel. ↓ | JFrame window

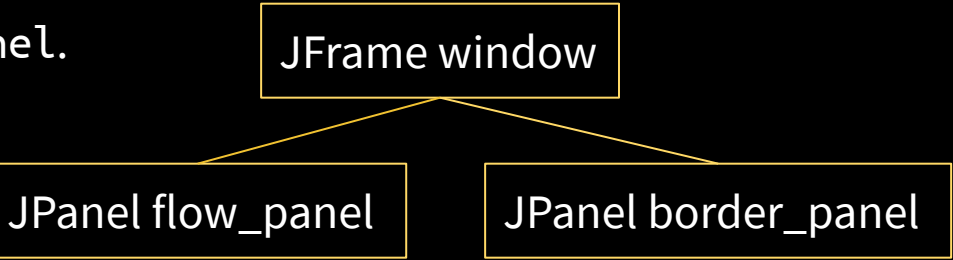

Quelques bonnes pratiques:

- N'ajouter qu'un composant JPanel à la JFrame.
- Travailler ensuite dessus en lui ajoutant dЀautres composants (JFrame, JLabel…)
	- En effet, une JFrame représente une fenêtre, on pourrait utiliser le même JPanel dans une applet par exemple (JApplet)
	- Il est possible de faire des dessins géométriques dans un JPanel mais pas une JFrame.

Introduction à Swing *Organisation hiérarchique des composants*

- La méthode JFrame.validate() doit être appelée si la fenêtre est visible et que vous avez modifié les composants.
- Autres composants graphiques:
	- $\circ$  JTextField: Champs de texte, pour saisir des informations de l'utilisateur.
	- JCheckBox : Cases à cocher.
	- JRadioButton : Boutons radio.
	- JList : Liste dЀéléments à sélectionner.
	- JScrollPane : Ajoute un "scroll" à un composant.
	- JComboBox : Liste d'éléments, on peut en sélectionner un seul.
		- Ils héritent tous de la classe JComponent sauf les composants racines (JFrame…)

### Programmation événementielle

- La console est *linéaire*, lЀutilisateur ne peut faire que ce qui lui ai demandé.
- Une GUI a plusieurs boutons, on ne sait pas à l'avance où l'utilisateur va cliquer.
- Besoin dЀun nouveau *paradigme* de programmation: la programmation événementielle.

- LЀidée est dЀassocier *à l'avance* des actions aux différents éléments graphiques.
- Lorsque l'utilisateur clique sur un bouton (*événement*), l'*action associée est invoquée*.
- Une action est implémentée sous forme de classes:
- L'utilisateur dirige le flux d'exécution du programme et non pas le programme qui dirige l'utilisateur.

## Programmation événementielle *Les Listeners (écouteurs)*

- Classe associée à un composant graphique.
- Ses méthodes seront appelées lorsqu'un événement aura lieu (comme cliquer sur un bouton, compléter un champ texte…)
- Plusieurs types de Listener:
	- ActionListener, événements spécifiques à un composant.
	- MouseListener, événements de la souris.
	- KeyboardListener, événements du clavier.
	- …

# Programmation événementielle *ActionListener*

```
1 / / ... in main
 2 JButton b = new JButton("click me");b.addActionListener(new ClickMe());
 3
   11...5
 6
   class ClickMe implements ActionListener
7
   \{public void actionPerformed(ActionEvent e)
 8
 \overline{9}₹
10
             System.out.println("Hello");
        \mathcal{F}11
12<sup>1</sup>
```
- La méthode actionPerformed est appelée à chaque fois que l'utilisateur clique sur le bouton.
- ActionEvent contient des données sur l'événement, à l'instar de :
	- getActionCommand() : Une chaîne de caractère décrivant lЀaction, pour un bouton ça sera son label.
	- getModifier() : Un entier indiquant si une (ou plusieurs) touche de contrôle  $(\text{alt}/\text{ctrl}/\dots)$  était pressée quand l'événement à eu lieu.